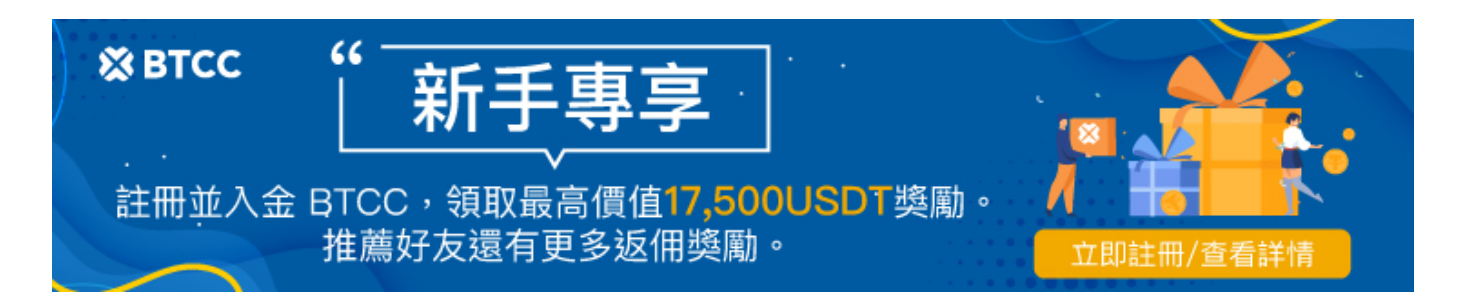

# 加密貨幣轉錯鏈怎麼辦?如何恢復發送至錯誤網路的 加密貨幣?

原文:

[https://www.btcc.com/zh-TW/academy/research-analysis/how-to-recover-cryptocurrencies-sent-to-the](https://www.btcc.com/zh-TW/academy/research-analysis/how-to-recover-cryptocurrencies-sent-to-the-wrong-network) [-wrong-network](https://www.btcc.com/zh-TW/academy/research-analysis/how-to-recover-cryptocurrencies-sent-to-the-wrong-network)

[加密貨幣正](https://www.btcc.com/zh-TW/academy/crypto-basics/the-most-complete-introduction-to-virtual-currency)在成為一種越來越流行的儲存和轉移價值的手段。然而,由於加密貨幣去中心化的特性,當您 將資金發送到錯誤的地址或網路時,會很難追回。不過,這並不是毫無解決辦法,因為您可以採取一些步 驟來嘗試恢復那些遺失的加密貨幣。迅速而謹慎地採取行動至關重要。

在本文中,我們將討論如果您發現自己的加密貨幣轉錯鏈了怎麼辦、以及如何恢復發送至錯誤網路的加密 貨幣。

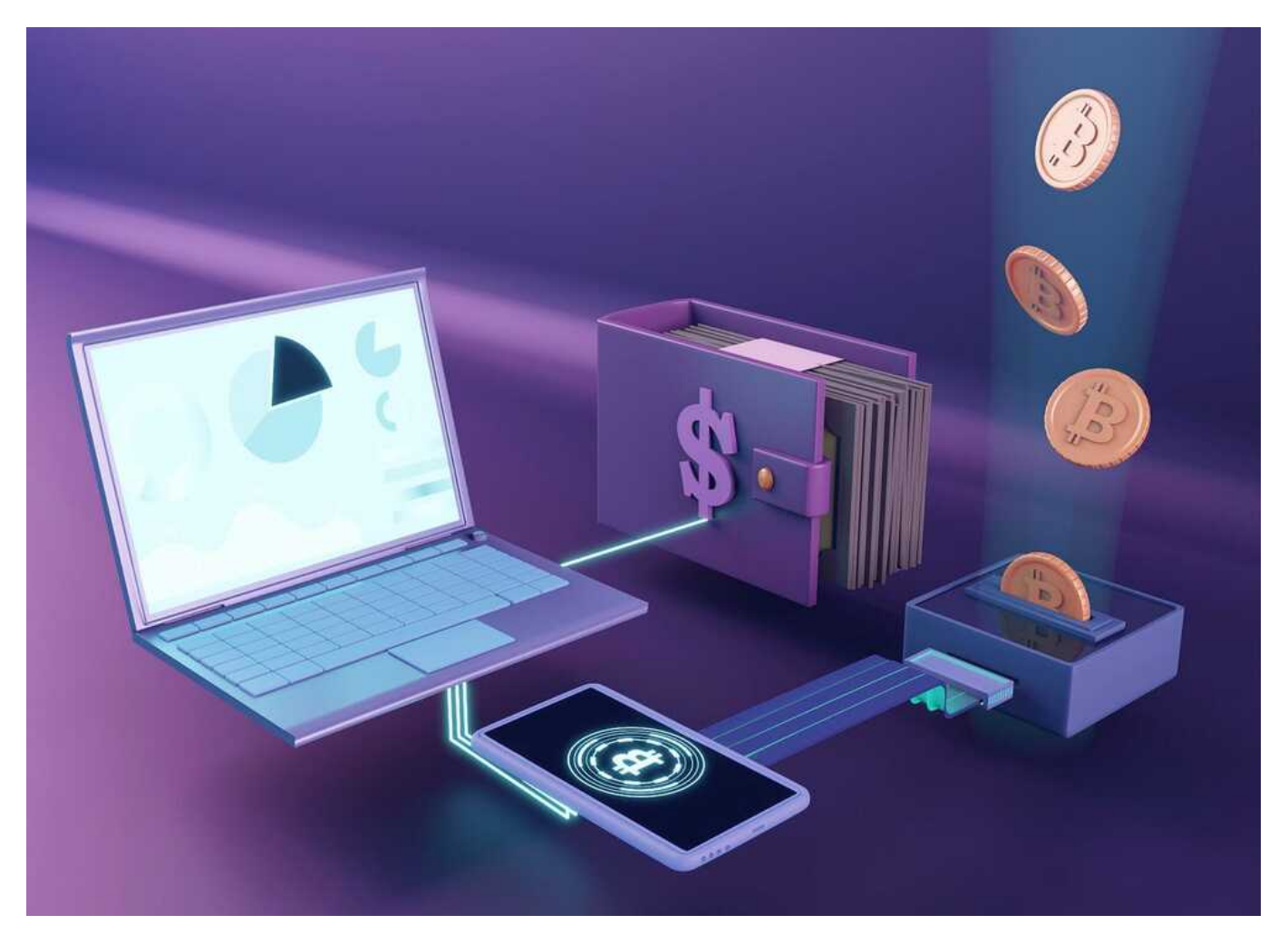

BTCC 提供 300+ [種虛擬貨幣合約](https://www.btcc.com/zh-TW/academy/crypto-basics/what-is-virtual-currency-contract-trading)交易對, 槓桿為 1-225, 如果您想要開始購買交易加密貨幣, 可以從註 冊 **BTCC** 開始。

#### \開戶送 **10 USDT**!/

#### [點擊此處開設](https://www.btcc.com/zh-TW/register?utm_source=GW_SEO&inviteCode=%20&utm_medium=article&utm_campaign=judy84860) **[BTCC](https://www.btcc.com/zh-TW/register?utm_source=GW_SEO&inviteCode=%20&utm_medium=article&utm_campaign=judy84860)** [帳戶](https://www.btcc.com/zh-TW/register?utm_source=GW_SEO&inviteCode=%20&utm_medium=article&utm_campaign=judy84860)

# 加密貨幣轉錯鏈怎麼辦?

在加密貨幣購買和交易中,您是否有遇到「[USDT](https://www.btcc.com/zh-TW/academy/crypto-basics/tether-usdt) 轉錯地址了」、「USDT 轉錯鏈了」、[「比特幣](https://www.btcc.com/zh-TW/academy/crypto-basics/what-is-bitcoin)轉錯地 址了」、「USDT 地址錯誤」、「USDT 未到帳」、「加密貨幣入金地址填錯了」等情況, 這時候, 我們 應該如何做呢?

首先,當我們遺失到自己轉錯網路後,迅速而謹慎地採取行動至關重要。以下是恢復遺失的加密貨幣的一 些實用技巧:

# 1.保持冷靜,分析狀況

當您意識到自己將加密貨幣發送到錯誤的地址或網路時,第一步也是最重要的一步是保持冷靜。雖然在這 種情況下感到焦慮和壓力是很自然的,但恐慌只會讓事情變得更糟。深吸一口氣,讓自己冷靜下來,然後 繼續分析情況和自己的錯誤。

#### 2.驗證您發送加密貨幣的地址

首先,您可以驗證您發送加密貨幣的地址確實不正確或無效。確保您沒有輸入錯誤或意外更改字元。

如果您確定自己犯了錯誤,請確定是否可以從特定網路進行恢復。不同的網路有不同的恢復選項。例如, 如果資金被錯誤發送到幣安智能鏈, 以太坊網路允許您恢復資金。

不幸的是,其他網路可能不提供此選項。您需要透過查看條款和條件或聯絡客戶支援尋求指導來檢查是否 可以恢復。

#### 3.檢查可能的恢復選項

如果您發送資金的網路提供恢復選項,請仔細遵循支援團隊提供的說明。再次以以太坊為例,用戶可以透 過將交易發送到特定的合約地址來收回資金,確保使用正確的參數。嚴格遵循說明至關重要,因為任何錯 誤都可能阻礙您的復原工作。

#### 4.聯繫收件人

請考慮聯絡您錯誤地將資金轉入的地址的所有者。在某些情況下,接收者可能是誠實的並願意歸還加密貨 幣。但是,請記住,沒有任何保證,收款人沒有義務退還您的資金。儘管如此,還是值得嘗試聯繫他們。 聯繫時,請提供盡可能多的重要信息,包括交易哈希、金額、日期和時間。

#### 5.向加密貨幣交易所或錢包尋求協助

如果您在[交易所或](https://www.btcc.com/zh-TW/academy/crypto-basics/2022-top-10-global-virtual-currency-exchange-rankings)[錢包平](https://www.btcc.com/zh-TW/academy/crypto-basics/what-is-crypto-wallet)台上犯了這個錯誤,例如將資金發送到內部地址而不是外部地址,可以聯絡該平 台的客戶支援。一些交易所和錢包有適當的程序來解決此類情況。

但請記住,您不能總是依賴這種幫助,而且該過程可能非常複雜且耗時,此外,您需要支付額外的手續費。

## 6.尋求專業人士的幫助

如果上述方法不成功,則您需要尋求專業協助。在加密貨幣市場中,有幾家公司專門致力於追回損失的資

金,例如Confirm或CipherBlade。 這些公司採用複雜的措施和工具來回收資金。請記住,他們的服務是 有成本的,通常是收回資金的一定比例。

在與任何公司合作之前,請進行徹底的研究,以確保其擁有良好的成功記錄。另外,請注意,即使有專業 協助,也無法保證資金回收。

## \開戶送 **10 USDT**!/

#### [點擊此處開設](https://www.btcc.com/zh-TW/register?utm_source=GW_SEO&inviteCode=%20&utm_medium=article&utm_campaign=judy84860) **[BTCC](https://www.btcc.com/zh-TW/register?utm_source=GW_SEO&inviteCode=%20&utm_medium=article&utm_campaign=judy84860)** [帳戶](https://www.btcc.com/zh-TW/register?utm_source=GW_SEO&inviteCode=%20&utm_medium=article&utm_campaign=judy84860)

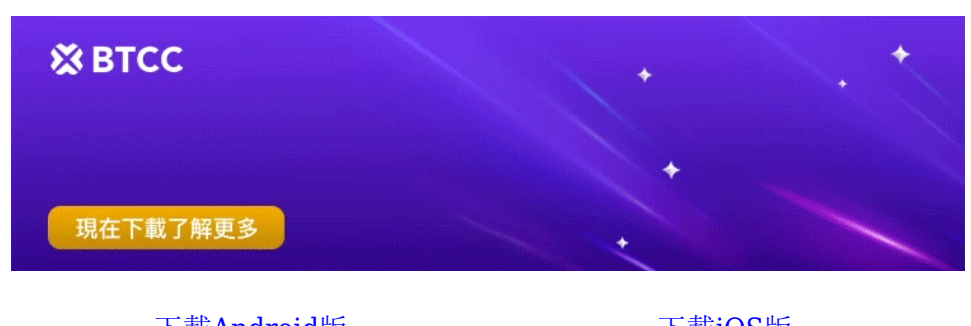

[下載](https://operation.onelink.me/yxkn/th3k4yjp)[Android](https://operation.onelink.me/yxkn/r6evw3gw)[版](https://operation.onelink.me/yxkn/th3k4yjp) 下載[iOS](https://operation.onelink.me/yxkn/th3k4yjp)版 台灣用戶專享優惠活動 ([10,055 USDT](https://www.btcc.com/zh-TW/promotions/newcomer/task?pno=AB230615A00151&utm_source=GW_SEO&inviteCode=%20&utm_medium=15000U&utm_campaign=A84860) [交易大禮包\) <<<<](https://www.btcc.com/zh-TW/promotions/newcomer/task?pno=AB230615A00151&utm_source=GW_SEO&inviteCode=%20&utm_medium=15000U&utm_campaign=A84860)<

# 如何在交易所恢復發送至錯誤網路的加密貨幣?

如上文所述,有些交易所會提供相應的解決方案,也就是說,如果您將加密貨幣發送至錯誤網路,及時聯 繫官方,他們有可能會幫您找回資產。

以下以國內一家交易所 [MAX](https://www.btcc.com/zh-TW/academy/crypto-basics/max-exchange) 和全球知名交易所幣安 ([Binance](https://www.btcc.com/zh-TW/academy/crypto-basics/binance-exchange)[\)為](https://www.btcc.com/zh-TW/academy/crypto-basics/binance-exchange)例, 介紹如何在交易所中恢復發送至 錯誤網路的加密貨幣。

# **1.MAX** 交易所恢復加密貨幣

根據 MAX 官方所述,如果發生以下幾種轉帳錯誤,則該交易所可協助您將資金找回:

- 1. 將未在 MAX 上架的其[他以太坊](https://www.btcc.com/zh-TW/academy/crypto-basics/what-are-ethereum-and-ether-with-ether-buying-guide)代幣轉至您的 MAX 入金地址。
- 2. BTC 誤入至您的 MAX [BCH](https://www.btcc.com/zh-TW/academy/crypto-basics/what-is-bitcoin-cash-bch) 地址。
- 3. LTC 誤入至您的 MAX BTC地址。
- 4. 虛擬貨幣誤入至您舊的 MAX 接收地址。

不過, 在恢復加密貨幣的過程中, 您需要支付額外的服務費用(5,000 元)及手續費。

除了以上這些情況,其餘狀況可聯繫客服確認是否可進行打撈服務。

需要注意的是,由於撈幣需人工作業,不保證可以順利找回您的資產,如因技術原因無法找回,客服人員 將與您聯繫並退還相關費用。

## 2.幣安交易所恢復加密貨幣

幣安也提供幣種找回恢復服務,如果您充值資金後,發現資金沒有到帳,可以申請[自助找回。](https://www.binance.com/en/support/faq/how-to-retrieve-the-deposit-that-hasn-t-arrived-with-self-service-recovery-4d1347b4d6d44564ba44ea785703a4fd)根據官方說 法,以下幾種情況您可以申請自助追回:

- 交易正在存入您的帳戶
- 該交易在區塊鏈上被標記為「已確認/成功」
- 交易不包含標籤或備註
- 本次交易符合[BNB](https://www.btcc.com/zh-TW/academy/crypto-basics/what-is-bnb)先鋒銷毀計畫規定的條件

為了改善用戶體驗,幣安還提供「智慧找回」服務,能幫助用戶快速找回丟失的加密貨幣。

目前,「智慧找回」時間最多為 14 個工作日,手續費也降低至 5 枚 USDT。其支援的幣種包括:

- ARBITRUM : WETH, WBTC, GRT
- BASE : WETH
- BSC : GAL, APE, UST, NFT, RWT, LUNA, GMT
- ETH : SOL, FTN, BETH, XSHIB, HBTC, COMBO, GMT
- FTM : BNB, DAI
- MATIC : WETH, WMATIC, AVAX, IXT, UST, BNB, BUSD, OUSDT
- NEAR : USDT
- OPTIMISM : WETH, WBTC, DAI
- TRX : MOF, USDD
- ZKSYNCERA : USDT

如果用戶不慎將不被支持的代幣存入上述任一網路,且系統旁邊有顯示「立即找回」的按鈕,用戶只需點 擊此按鈕,即可自動發起資金返還程序(用戶在儲值歷史頁面可看到儲值紀錄)。

#### \開戶送 **10 USDT**!/

[點擊此處開設](https://www.btcc.com/zh-TW/register?utm_source=GW_SEO&inviteCode=%20&utm_medium=article&utm_campaign=judy84860) **[BTCC](https://www.btcc.com/zh-TW/register?utm_source=GW_SEO&inviteCode=%20&utm_medium=article&utm_campaign=judy84860)** [帳戶](https://www.btcc.com/zh-TW/register?utm_source=GW_SEO&inviteCode=%20&utm_medium=article&utm_campaign=judy84860)

# 如何避免再次將加密貨幣發送至錯誤網路?

每一次經歷都可以當作教訓。在往後發送資金時請務必小心,並仔細檢查每個地址和網路。

您可以考慮先從小額交易開始,然後再發送較大金額,以確保地址正確並消除混淆的可能性。

另一種有效的預防措施是使用支援多種網路的多幣種錢包,減少出錯的機會。這些錢包會自動偵測網路並 確保交易定向到正確的位址。

#### \開戶送 **10 USDT**!/

[點擊此處開設](https://www.btcc.com/zh-TW/register?utm_source=GW_SEO&inviteCode=%20&utm_medium=article&utm_campaign=judy84860) **[BTCC](https://www.btcc.com/zh-TW/register?utm_source=GW_SEO&inviteCode=%20&utm_medium=article&utm_campaign=judy84860)** [帳戶](https://www.btcc.com/zh-TW/register?utm_source=GW_SEO&inviteCode=%20&utm_medium=article&utm_campaign=judy84860)

以上就是關於「如何恢復發送至錯誤網路的加密貨幣」的所有內容了,想了解更多有關區塊鏈和金融的資 訊,可以進入 BTCC <mark>[學院](https://www.btcc.com/zh-TW/academy) 及 資訊</mark> 頁面進行查看。

## 您可能感興趣:

- [2024虛擬貨幣投資教學,虛擬貨幣賺錢新手入門懶人包](https://www.btcc.com/zh-TW/academy/financial-investment/virtual-currency-investment-teaching) [BTCC](https://www.btcc.com/zh-TW/academy/financial-investment/virtual-currency-investment-teaching)
- [股票入門教學丨新手買股票如何開始?該注意什麼?怎麼玩股票?](https://www.btcc.com/zh-TW/academy/financial-investment/getting-started-with-stocks)  [BTCC](https://www.btcc.com/zh-TW/academy/financial-investment/getting-started-with-stocks)
- [虛擬貨幣槓桿是什麼?怎麼算?新手如何透過它賺錢?](https://www.btcc.com/zh-TW/academy/crypto-basics/how-does-virtual-currency-leverage-work)  [BTCC](https://www.btcc.com/zh-TW/academy/crypto-basics/how-does-virtual-currency-leverage-work)
- [台灣新手怎麼買加密貨幣?2024十大虛擬貨幣](https://www.btcc.com/zh-TW/academy/crypto-basics/best-crypto-exchanges-apps)[APP](https://www.btcc.com/zh-TW/academy/crypto-basics/best-crypto-exchanges-apps)[推薦](https://www.btcc.com/zh-TW/academy/crypto-basics/best-crypto-exchanges-apps) [BTCC](https://www.btcc.com/zh-TW/academy/crypto-basics/best-crypto-exchanges-apps)
- [派網教學丨新手如何利用](https://www.btcc.com/zh-TW/academy/crypto-basics/how-to-use-pionex-to-earn-cryptocurrency)[Pionex](https://www.btcc.com/zh-TW/academy/crypto-basics/how-to-use-pionex-to-earn-cryptocurrency)[機器人賺取加密貨幣?](https://www.btcc.com/zh-TW/academy/crypto-basics/how-to-use-pionex-to-earn-cryptocurrency)  [BTCC](https://www.btcc.com/zh-TW/academy/crypto-basics/how-to-use-pionex-to-earn-cryptocurrency)
- [新手指南丨關於「比特幣減半」你需要知道這些](https://www.btcc.com/zh-TW/academy/crypto-basics/what-you-need-to-know-about-bitcoin-halving) [BTCC](https://www.btcc.com/zh-TW/academy/crypto-basics/what-you-need-to-know-about-bitcoin-halving)
- [比特幣怎麼玩? 虛擬貨幣怎麼買? 新手比特幣投資教學](https://www.btcc.com/zh-TW/academy/crypto-basics/how-does-bitcoin-play) [BTCC](https://www.btcc.com/zh-TW/academy/crypto-basics/how-does-bitcoin-play)
- [Tradingview](https://www.btcc.com/zh-TW/academy/research-analysis/tradingview-teaching)[教學:新手如何用](https://www.btcc.com/zh-TW/academy/research-analysis/tradingview-teaching)[Tradingview](https://www.btcc.com/zh-TW/academy/research-analysis/tradingview-teaching)[看盤](https://www.btcc.com/zh-TW/academy/research-analysis/tradingview-teaching) [BTCC](https://www.btcc.com/zh-TW/academy/research-analysis/tradingview-teaching)
- [NFT](https://www.btcc.com/zh-TW/academy/crypto-basics/nft-introduction)[是什麼?值得投資嗎?新手也能看懂的](https://www.btcc.com/zh-TW/academy/crypto-basics/nft-introduction)[NFT](https://www.btcc.com/zh-TW/academy/crypto-basics/nft-introduction)[簡介和崛起](https://www.btcc.com/zh-TW/academy/crypto-basics/nft-introduction) [BTCC](https://www.btcc.com/zh-TW/academy/crypto-basics/nft-introduction)
- [新手教學丨](https://www.btcc.com/zh-TW/academy/crypto-basics/btcc-deposit-and-withdrawal-introduction)[BTCC](https://www.btcc.com/zh-TW/academy/crypto-basics/btcc-deposit-and-withdrawal-introduction)[交易所入金、出金、手續費完整攻略](https://www.btcc.com/zh-TW/academy/crypto-basics/btcc-deposit-and-withdrawal-introduction) [BTCC](https://www.btcc.com/zh-TW/academy/crypto-basics/btcc-deposit-and-withdrawal-introduction)
- [新手指南丨以太坊](https://www.btcc.com/zh-TW/academy/crypto-basics/what-are-ethereum-gas)[Gas Fee](https://www.btcc.com/zh-TW/academy/crypto-basics/what-are-ethereum-gas)是什麼? 如何杳詢和計算aas[費?](https://www.btcc.com/zh-TW/academy/crypto-basics/what-are-ethereum-gas) BTCC
- [新手指南丨](https://www.btcc.com/zh-TW/academy/crypto-basics/the-difference-between-token-and-coin)[Token](https://www.btcc.com/zh-TW/academy/crypto-basics/the-difference-between-token-and-coin) [是什麼?它和](https://www.btcc.com/zh-TW/academy/crypto-basics/the-difference-between-token-and-coin) [Coin](https://www.btcc.com/zh-TW/academy/crypto-basics/the-difference-between-token-and-coin) [有什麼區別?](https://www.btcc.com/zh-TW/academy/crypto-basics/the-difference-between-token-and-coin)  [BTCC](https://www.btcc.com/zh-TW/academy/crypto-basics/the-difference-between-token-and-coin)
- [6種常見虛擬貨幣詐騙:新手應該如何防範?虛擬貨幣詐騙案例分析](https://www.btcc.com/zh-TW/academy/crypto-basics/5-common-digital-currency-scams-how-should-newbies-guard-against-them) [BTCC](https://www.btcc.com/zh-TW/academy/crypto-basics/5-common-digital-currency-scams-how-should-newbies-guard-against-them)
- 外匯投資必看丨外匯怎麼玩? 如何看? 新手如何玩外匯賺錢? BTCC
- · [股票做空是什麼?如何操作?做空的風險及新手如何放空](https://www.btcc.com/zh-TW/academy/financial-investment/what-does-shorting-a-stock-mean) BTCC
- [新手指南丨粉絲代幣是什麼?8大熱門粉絲代幣項目](https://www.btcc.com/zh-TW/academy/crypto-basics/what-are-fan-tokens) [BTCC](https://www.btcc.com/zh-TW/academy/crypto-basics/what-are-fan-tokens)
- [新手指南丨](https://www.btcc.com/zh-TW/academy/crypto-basics/cex-vs-dex)[CEX vs DEX](https://www.btcc.com/zh-TW/academy/crypto-basics/cex-vs-dex)[,哪個更適合你?](https://www.btcc.com/zh-TW/academy/crypto-basics/cex-vs-dex)  [BTCC](https://www.btcc.com/zh-TW/academy/crypto-basics/cex-vs-dex)
- [股票期貨教學丨新手如何買賣股票期貨?個股期貨保證金、手續費怎麼算](https://www.btcc.com/zh-TW/academy/financial-investment/stock-futures-teaching) [BTCC](https://www.btcc.com/zh-TW/academy/financial-investment/stock-futures-teaching)
- [新手如何開始投資?10種常見投資工具介紹、操作和比較](https://www.btcc.com/zh-TW/academy/financial-investment/investment-tool) [BTCC](https://www.btcc.com/zh-TW/academy/financial-investment/investment-tool)
- [如何買賣比特幣?交易比特幣詳細步驟教學,新手也能快速上手](https://www.btcc.com/zh-TW/academy/crypto-basics/how-to-buy-and-sell-bitcoin) [BTCC](https://www.btcc.com/zh-TW/academy/crypto-basics/how-to-buy-and-sell-bitcoin)
- [財報怎麼看?新手如何進行基本面分析?三分鐘教你快速上手](https://www.btcc.com/zh-TW/academy/financial-investment/financial-report) [BTCC](https://www.btcc.com/zh-TW/academy/financial-investment/financial-report)
- [新手股票開戶需注意什麼?2022台券商開戶推薦及特色比較](https://www.btcc.com/zh-TW/academy/financial-investment/stock-account-opening) [BTCC](https://www.btcc.com/zh-TW/academy/financial-investment/stock-account-opening)
- [新手指南丨哈希率\(算力\)是什麼?為什麼很重要?](https://www.btcc.com/zh-TW/academy/crypto-basics/what-is-the-hash-rate)  [BTCC](https://www.btcc.com/zh-TW/academy/crypto-basics/what-is-the-hash-rate)
- [K](https://www.btcc.com/zh-TW/academy/financial-investment/what-is-a-candlestick-chart-how-do-newcomers-see-the-k-line)[線圖\(蠟燭圖\)是什麼?新手如何看](https://www.btcc.com/zh-TW/academy/financial-investment/what-is-a-candlestick-chart-how-do-newcomers-see-the-k-line) [k](https://www.btcc.com/zh-TW/academy/financial-investment/what-is-a-candlestick-chart-how-do-newcomers-see-the-k-line) [線?](https://www.btcc.com/zh-TW/academy/financial-investment/what-is-a-candlestick-chart-how-do-newcomers-see-the-k-line) [BTCC](https://www.btcc.com/zh-TW/academy/financial-investment/what-is-a-candlestick-chart-how-do-newcomers-see-the-k-line)
- [現實世界資產](https://www.btcc.com/zh-TW/academy/crypto-basics/what-is-rwa-real-world-asset)[RWA](https://www.btcc.com/zh-TW/academy/crypto-basics/what-is-rwa-real-world-asset)[是什麼?](https://www.btcc.com/zh-TW/academy/crypto-basics/what-is-rwa-real-world-asset)[RWA](https://www.btcc.com/zh-TW/academy/crypto-basics/what-is-rwa-real-world-asset)[代幣化原理、用例及未來展望](https://www.btcc.com/zh-TW/academy/crypto-basics/what-is-rwa-real-world-asset)

#### ……

# **BTCC** 提供超 300 種虛擬貨幣合約,槓桿高達 225,如果您想要開始虛擬貨幣合約交易,可以從這裡開 始。

#### **BTCC** 註冊優惠活動

註冊後即可獲得 10 USDT 贈金,再加入官方 LINE 參加活動可獲得額外 10 USDT 贈金。新用戶註冊後 7 天内入金, 贈金最高 10,055 USDT! 趕快開始註冊吧!

更多優惠內容:[關注](https://www.btcc.com/zh-TW/promotions) [BTCC](https://www.btcc.com/zh-TW/promotions) [活動中心](https://www.btcc.com/zh-TW/promotions)

## [註冊](https://www.btcc.com/zh-TW/register?utm_source=GW_SEO&inviteCode=%20&utm_medium=article&utm_campaign=judy84860) **[BTCC](https://www.btcc.com/zh-TW/register?utm_source=GW_SEO&inviteCode=%20&utm_medium=article&utm_campaign=judy84860)** [贏1](https://www.btcc.com/zh-TW/register?utm_source=GW_SEO&inviteCode=%20&utm_medium=article&utm_campaign=judy84860)**[0,055U](https://www.btcc.com/zh-TW/register?utm_source=GW_SEO&inviteCode=%20&utm_medium=article&utm_campaign=judy84860)**[豐厚贈金\(入金活動\)](https://www.btcc.com/zh-TW/register?utm_source=GW_SEO&inviteCode=%20&utm_medium=article&utm_campaign=judy84860)

# 關於 **BTCC**

- 安全性高,已獲得美國、歐洲、加拿大等地監管牌照
- 無資金費率
- 300 種虛擬貨幣合約
- 10到225倍靈活槓桿
- 交易費低至 0.01%
- 行業領先的市場流動性,交易深度大
- 提供通證化代幣(貴金屬、美股、台股)
- 24 小時線上真人客服
- 每月提供大量福利活動

[立即註冊](https://www.btcc.com/zh-TW/register?utm_source=GW_SEO&inviteCode=%20&utm_medium=article&utm_campaign=judy84860) **[BTCC](https://www.btcc.com/zh-TW/register?utm_source=GW_SEO&inviteCode=%20&utm_medium=article&utm_campaign=judy84860)** [帳戶](https://www.btcc.com/zh-TW/register?utm_source=GW_SEO&inviteCode=%20&utm_medium=article&utm_campaign=judy84860)